September 26, 2014

# 2014-15 OAAP Weekly Update

The 2014-15 Oklahoma Alternate Assessment Program (OAAP) will utilize two different assessment systems. Science and social studies will be assessed through Portfolio/PearsonAccess. The subject areas of math

and English/Language Arts will be assessed through the Dynamic Learning Maps (DLM) Alternate Assessment System. Additional information is available at [http://ok.gov/sde/assessment.](http://ok.gov/sde/assessment)

### **Dynamic Learning Maps (DLM) Student Enrollment**

Students participating in the OAAP should be enrolled into DLM's Educator Portal by October 1. This will ensure students will be ready to participate in optional field testing. It is up to the district to decide whether or not to participate in the field testing.

High school students will only participate in Phase C Field Testing, January 5 – March 6. Please note, DLM will provide instructions for correctly labeling the roster of high school students in November. If your district has chosen to participate in field testing, please wait to upload high school students until these directions are available. The operational spring window is March  $16 - May 1$ . Please refer to the  $DLM$  Timeline for all dates.

A Data Steward webinar was conducted on September 4; a recorded version of this webinar has been posted to the district staff training resource page, linked on the right side of our state's DLM Resource page [\(http://dynamiclearningmaps.org/oklahoma\)](http://dynamiclearningmaps.org/oklahoma). If anyone viewing these webinar recordings has a question that is not answered on the webinar, they may use the "submit a question" option on the right side of the district staff training resource page.

## **Portfolio Administration Training**

Professional development for the 2014-15 OAAP Portfolio administration is available. Training is exclusively online in the form of a webcast. It is a requirement that teachers who are implementing the Oklahoma Alternate Assessment in the subject areas of science and social students complete the training. The 2014-15 OAAP Rubrics, Portfolio Administration Manual, and link to the training is available at [http://ok.gov/sde/assessment.](http://ok.gov/sde/assessment)

Once you have selected the link, directions for completing the training can be found on the top of the 2014-15 Portfolio Training webpage. Educators should gather all materials before viewing the presentation. The materials include PDF versions of the slides as well as the Portfolio Administration Manual.

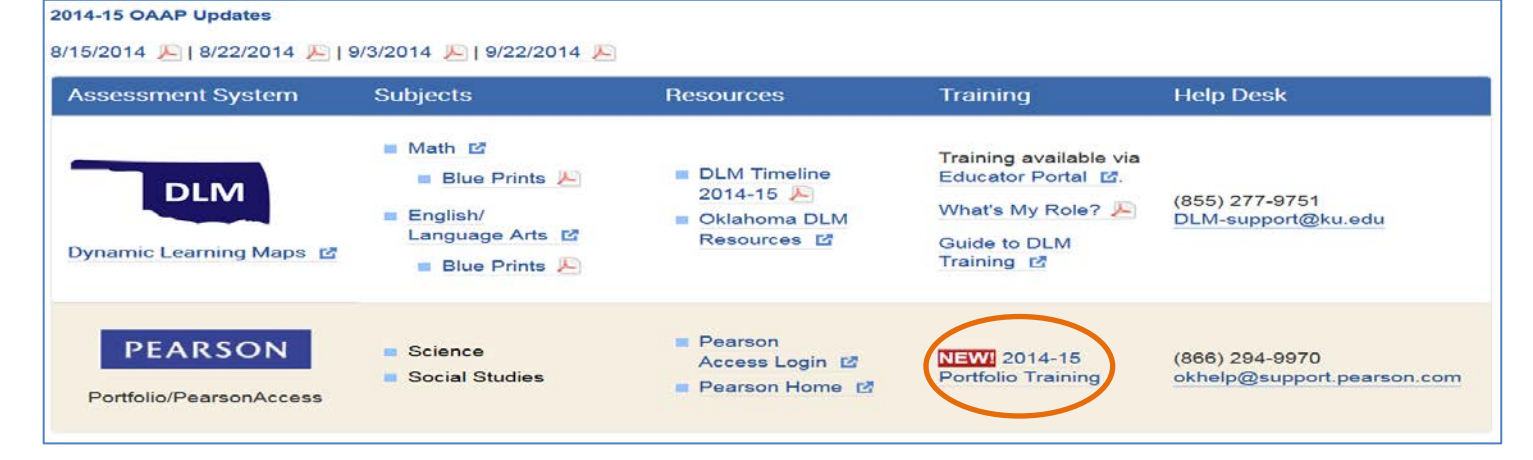

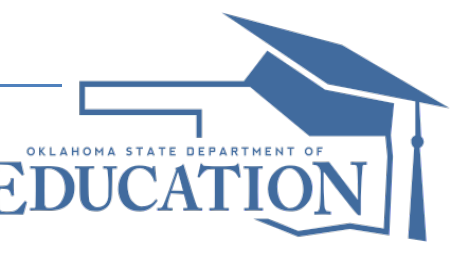

## **2014-15 Winter Retest Window (Biology and US History Only)**

The window for the Winter End-of-Instruction (EOI) Administration is November 3, 2014 – December 19, 2014. The Winter EOI will only be available to students taking United States History and Biology, since this is not available in the Dynamic Learning Maps assessment system. Please note, only  $2<sup>nd</sup>$  time test takers and high school senior are allowed to test during the winter window. Students needing to meet graduation requirements for the subject areas of math or English/Language Arts will need to meet this requirement through alternate means, such as end-of-course projects.

#### **DLM Field Testing**

In order for students to participate in the optional field tests, test administrators must complete the required professional development, student enrollment and rosters must be uploaded into Educator Portal, and the Personal Needs and Preferences Profile and First Contact survey must be completed. The KITE Client software application must also be installed on the computer being used to implement the assessment. When teachers log students into the KITE Client on October 13, the field tests will be available to administer. All test administrators should read the [Test Administration Manual](http://dynamiclearningmaps.org/sites/default/files/test_administration_manual_ye_2014-15.pdf) and review "Key Steps" on page 47 before administering field tests.

Teachers wanting to familiarize themselves with this process can complete practice activities. Teachers can view testlets in the KITE system and complete practice activities by referring to the directions provided on page 4 of Guide to Practice Activities & Released Testlets.

A 2014-15 Field Testing webpage is currently being developed by DLM. It is expected to be launched later this month. The webpage will be on DLM's website and provide details about each field test window.

#### **Personal Needs Profile**

The purpose of the Personal Needs and Preferences Profile is to select the appropriate accessibility features and supports to offer in the system, a based on a student's needs. The Personal Needs and Preferences Profile can be completed any time before testing begins. It can also be updated as a student's needs change. Once updated, the changes will appear the next time the student is logged into the KITE system.

#### **Checklist**

To ensure your district is ready for the 2014 OAAP, please review the following notices.

- $\checkmark$  Talk with your district's IT department. Confirm they are aware of the KITE Client requirements for DLM.
- $\checkmark$  Talk with your district's Data Steward. Confirm they are aware of the Oct 1 deadline for student enrollment.
- $\checkmark$  Determine if your district will participate in DLM field testing.
- Review DLM's Oklahoma specific [Educator](http://dynamiclearningmaps.org/oklahoma) Resource Page and subscribe to DLM Test Updates.
- $\checkmark$  View available Portfolio administration training at [http://ok.gov/sde/assessment.](http://ok.gov/sde/assessment)